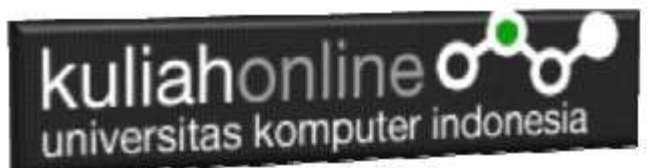

# BAB 11

# Membaca data objek bertipe radio dan checkbox pada java script

Oleh:Taryana Suryana M.Kom Teknik Informatika Unikom

[taryanarx@email.unikom.ac.id](mailto:taryanarx@email.unikom.ac.id) [taryanarx@gmail.com](mailto:taryanarx@gmail.com) Line/Telegram: 08122148051111

# 11.1.Membaca Data Objek Radio

Pada materi ini akan dibahas bagaimana membaca data dari objek yang bertipe radio, objek ini biasanya digunakan untuk memilih satu pilihan diantara beberapa pilihan yang ditawarkan.

Objek bertipe radio dapat digunakan untuk memilih satu pilihan diantara beberapa pilihan yang ditawarkan, dengan ketentuan setiap name objek harus sama.

#### Sintak Dasar Penulisan Objek Tipe Radio

<input type=radio name=namaobjek>Label

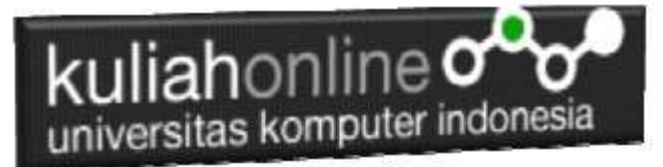

1. Buatlah design form masukan seperti gambar 11.1. Berikut

#### Membaca Objek bertipe Radio

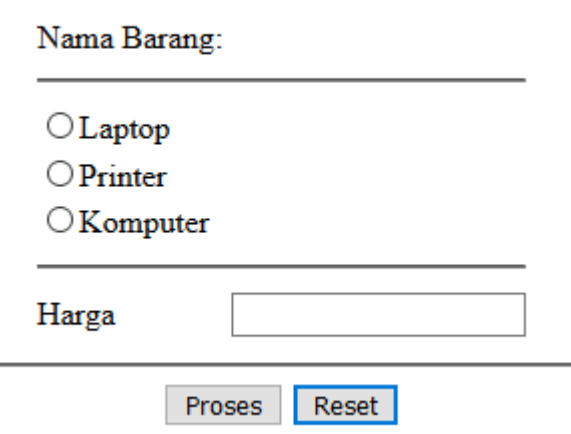

Gambar 11.1.Design Form Objek Radio

### 2. Data contoh

Tabel 11.1 Berikut merupakan contoh daftar harga dari tiap barang

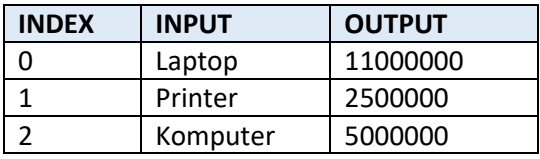

#### 3. Kode Program

Berikut adalah code program untuk membuat form gambar 11.1 diatas

#### Nama File:**radio.html**

```
<form name=form>
<script>
function proses()
{
  if(document.form.barang[0].checked) var harga=11000000;
  if(document.form.barang[1].checked) var harga=2500000;
  if(document.form.barang[2].checked) var harga=5000000;
  document.form.harga.value=harga;
}
</script>
<html>
<center>
Membaca Objek bertipe Radio
\langlehr>
<table>
   <tr><td>Nama Barang:
   <tr><td colspan=2><hr>
   <tr><td><input type=radio name=barang>Laptop
    <tr><td><input type=radio name=barang>Printer
   <tr><td><input type=radio name=barang>Komputer
```
# kuliahonline o universitas komputer indonesia

```
 <tr><td colspan=2><hr>
    <tr><td>Harga<td><input type=text name=harga>
</table>
\langlehr><input type=button value="Proses" onclick="proses()">
<input type=reset value="Reset">
\langle/html>
```
4. Skenario Pengujian

### **Pengujian 1. Memilih Laptop**

Untuk menguji Program apakah sesuai dengan yang diharapkan dapat dilakukan dengan cara pengujian sebagai berikut:

- 1) Pilih Jenis Laptop
- 2) Click Tombol Proses
- 3) Selanjutnya pada Objek Harga akan ditampilkan **11000000**
- 4) Program hanya bisa memilih satu pilihan saja

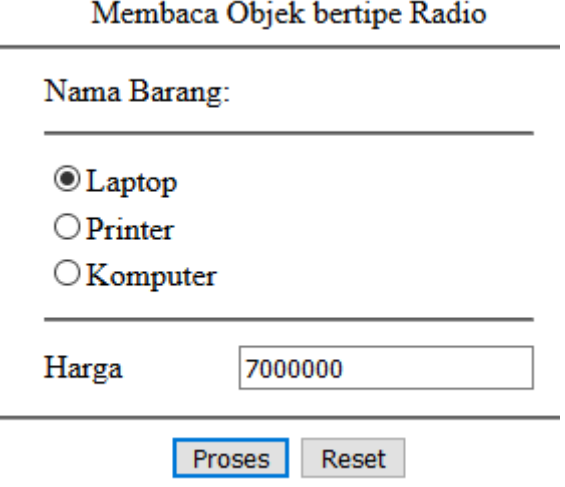

Gambar 11.2.Output Memilih Laptop

#### **Pengujian 2. Memilih Printer**

Untuk pengujian kedua, apakah program sudah sesuai dengan yang diharapkan dapat dilakukan dengan cara pengujian sebagai berikut:

- 1) Pilih Printer
- 2) Click Tombol Proses
- 3) Selanjutnya pada Objek Harga akan ditampilkan **2500000**
- 4) Program hanya bisa memilih satu pilihan saja

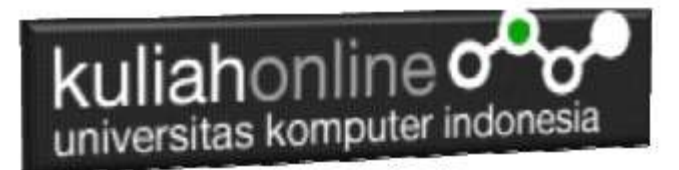

# Membaca Objek bertipe Radio

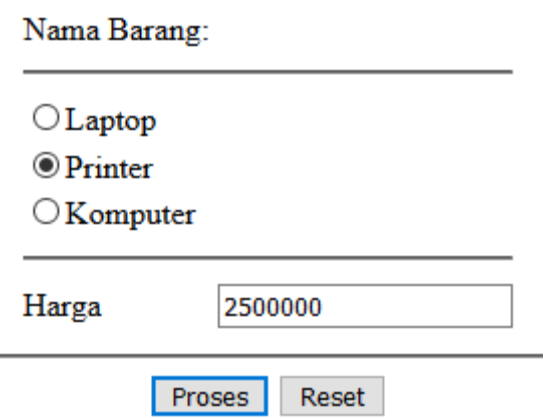

Gamar 11.3.Output Memilih Printer

#### **Pengujian 3.Memilih Komputer**

Untuk pengujian ketiga, apakah program sudah sesuai dengan yang diharapkan dapat dilakukan dengan cara pengujian sebagai berikut:

- 1) Pilih Komputer
- 2) Click Tombol Proses
- 3) Selanjutnya pada Objek Harga akan ditampilkan **5000000**
- 4) Program hanya bisa memilih satu pilihan saja

 $\overline{\phantom{0}}$ 

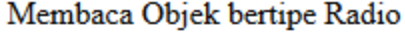

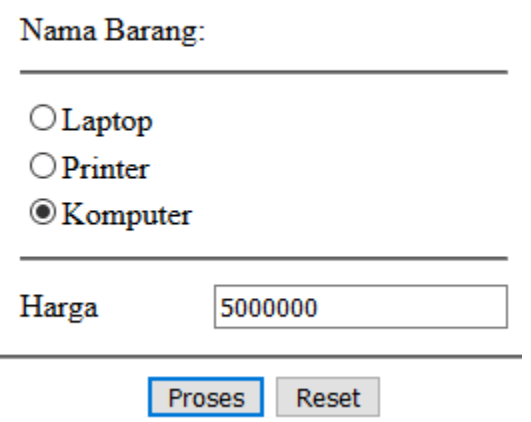

Gambar 11.4. Output Memilih Komputer

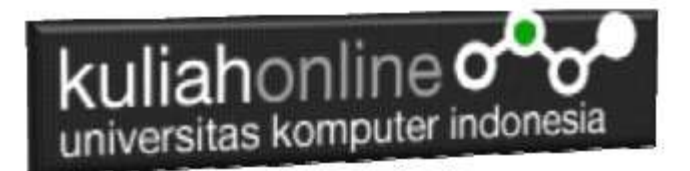

# 11.2. Objek Checkbox

Pada materi ini akan dibahas bagaimana membaca data dari objek yang bertipe checkbox, objek ini biasanya digunakan untuk memilih satu atau lebih pilihan diantara beberapa pilihan yang ditawarkan.

```
Objek bertipe checkbox dapat digunakan untuk memilih satu atau beberapa 
pilihan, dengan ketentuan setiap name objek berbeda
```
Sintak Dasar Penulisan Objek Tipe checkbox

```
<input type=checkbox name=namaobjek1>Label1
<input type=checkbox name=namaobjek2>Label2
```
1. Buatlah design form masukan seperti Berikut

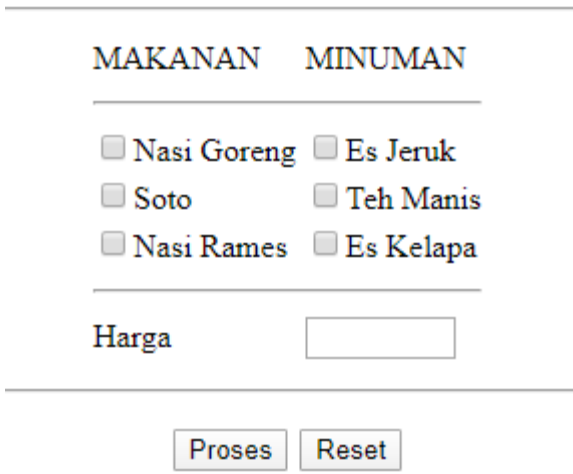

Menggunakan Checkbox

Gambar 11.5.Design Form Objek Checkbox

#### 2. Data contoh

Tabel 11.2 Berikut merupakan contoh daftar harga makanan dan minuman

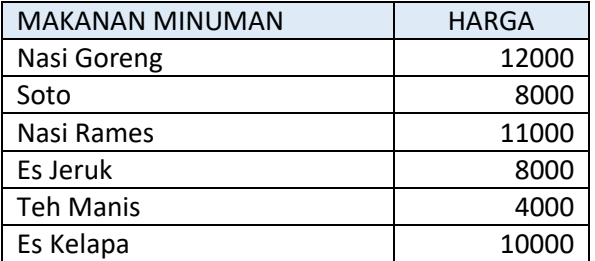

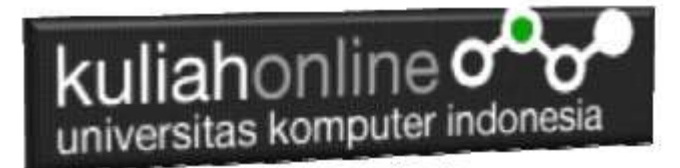

3. Code Program

Berikut adalah code program untuk membuat form seperti gambar 11.5 diatas

#### Nama File:**checkbox.html**

```
<form name=form>
<script>
function proses()
{
   var harga=0;
   if(document.form.nasigoreng.checked) var harga=harga+12000;
 if(document.form.esjeruk.checked) var harga=harga+8000;
 if(document.form.soto.checked) var harga=harga+8000;
  if(document.form.tehmanis.checked) var harga=harga+4000;
   if(document.form.nasirames.checked) var harga=harga+11000;
   if(document.form.eskelapa.checked) var harga=harga+10000; 
  document.form.harga.value=harga;
}
</script>
<h2>
<center>
Menggunakan Checkbox
\langlehr><table>
<tr><td>MAKANAN<td>MINUMAN
<tr><td colspan=2><hr>
<tr><td><input type=checkbox name=nasigoreng>Nasi Goreng
<td><input type=checkbox name=esjeruk>Es Jeruk
<tr><td><input type=checkbox name=soto>Soto
<td><input type=checkbox name=tehmanis>Teh Manis
<tr><td><input type=checkbox name=nasirames>Nasi Rames
<td><input type=checkbox name=eskelapa>Es Kelapa
<tr><td colspan=2><hr>
<tr><Td>Harga<td><input type=text name=harga size=6>
</table>
\langle h r \rangle<input type=button value=Proses onclick="proses()">
<input type=reset value=Reset>
```
#### 4. Skenario Pengujian

Pengujian 1. Memilih Satu Pilihan

Untuk menguji Program apakah sesuai dengan yang diharapkan dapat dilakukan dengan cara pengujian sebagai berikut:

- 5) Pilih Salah satu makanan yang akan di beli, misalnya Nasi Goreng
- 6) Click Tombol Proses
- 7) Selanjutnya pada Objek Harga akan ditampilkan Harga Nasi Goreng sebesar 12000
- 8) Jika harga yang ditampilkan sesuai dengan tabel 11.2 diatas, maka program sudah sesuai dengan yang diharapkan

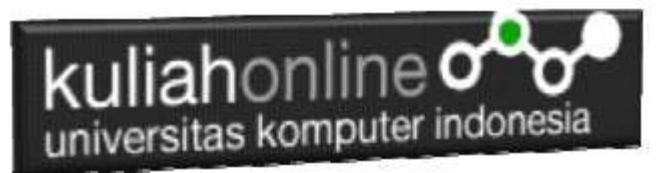

# Menggunakan Checkbox

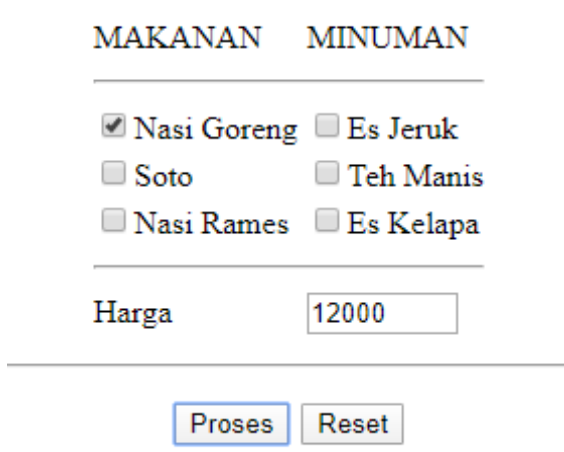

Gambar 11.6.Output Memilih Nasi Goreng

#### **Pengujian 2. Memilih lebih dari satu Pilihan**

- 1) Pilih Beberapa Makanan dan Minuman yang akan dibeli misalnya, Nasi Goreng, Soto, Teh Manis dan Es Kelapa
- 2) Click Tomol Proses
- 3) Selanjutnya pada Objek Harga akan ditampilkan harga **sebesar 34000**, yang merupakan Hasil penjumlahan

```
Harga Nasi Goreng 12000
Harga Soto 8000
Harga Teh Manis 4000
Harga Es Kelapa 10000
```
4) Jika harga yang ditampilkan sesuai dengan harga yang tertera pada tabel 11.2. diatas, maka program sudah sesuai dengan yang diharapkan

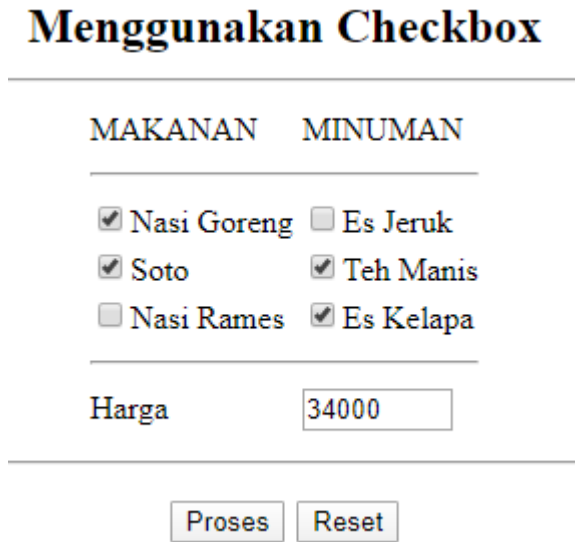

Gamar 11.11. Output Memilih Lebih dari satu pilihan

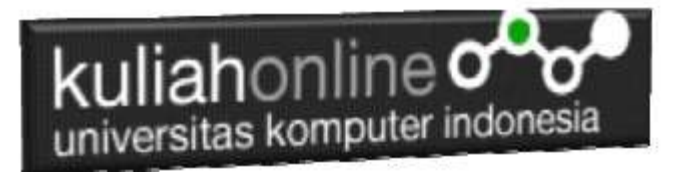

### **Pengujian 3.Tidak Memilih Apapun**

- 1) Tidak Melakukan Pemilihan Makanan ataupun Minuman
- 2) Click Tomol Proses
- 5) Selanjutnya pada Objek Harga akan ditampilkan harga **sebesar 0**, yang artinya tidak ada makanan ataupun minuman yang dibeli

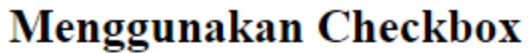

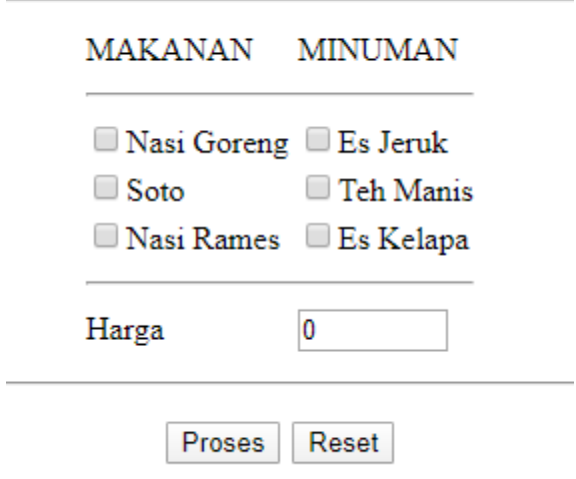

Gambar 11.8.Tidak Memilih Makanan atau Minuman

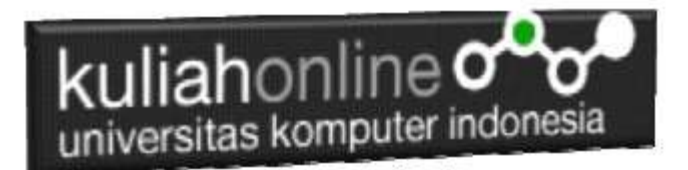

### **TUGAS 11.1**

#### **Buat Program untuk menghitung Total Penjualan Tiket dengan Design Form Seperti berikut:**

Dengan Input Memilih Kota Tujuan menggunakan objek tipe radio dan dan Jumlah Tiket menggunakan objek text, sedangkan outputnya adalah berapa Harga Tiket, dan Total harga Tiket tersebut.

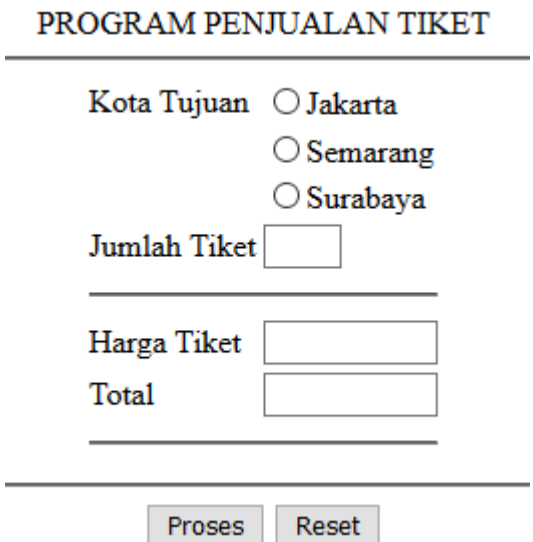

Gambar 11.5. Menggunakan Objek Radio, dan Text

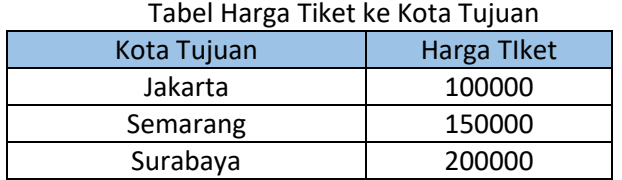

### **Tugas 11.2.**

#### **Buat Program untuk menghitung Total Penjualan Barang dengan Design Form Seperti berikut:**

Dengan Input Nama Barang menggunakan objek tipe checkbox dan Jumlah Beli menggunakan objek text, sedangkan outputnya adalah berapa Total harga barang tersebut.

Daftar Harga

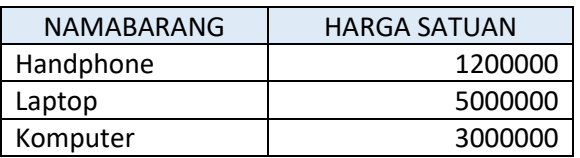

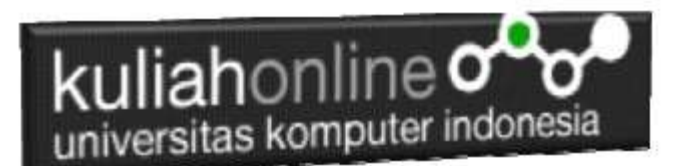

# PROGRAM PENJUALAN BARANG

NAMA BARANG JUMLAH BELI

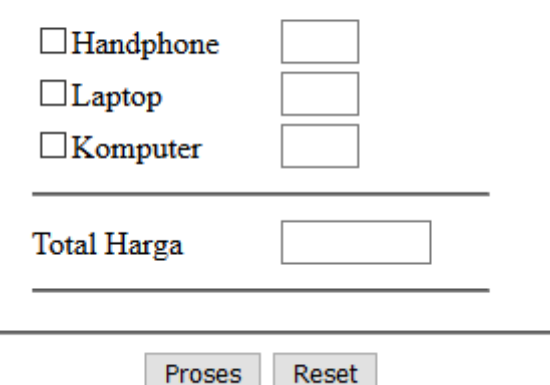

Gambar 11.6. Menggunakan Objek Checkbox dan Objek Text

Dengan menggunakan Microsoft Word Copy Paste Kode program beserta tangkapan layar hasil keluarannya (screenshot), kemudian kirim ke Modul Tugas yang ada di kuliahonline.unikom.ac.id, **Nama Filenya: Tugas11-nama-nimkelas.pdf**

Dikumpulkan Paling Lambat Setiap Hari Minggu Jam 18:00

# Ok…selamat mencoba

# PUSTAKA

- 1. Suryana, Taryana (2022) *[Penggunaan Input Data Select Dan Textarea Pada Html Dan](https://repository.unikom.ac.id/69108/)  [Javascript.](https://repository.unikom.ac.id/69108/)* [Teaching Resource]
- 2. Suryana, Taryana (2022) [Perulangan Dalam Java Script](https://repository.unikom.ac.id/69031/)*.* [Teaching Resource]
- 3. Suryana, Taryana (2022) [Membaca Data Bertipe Text Dari Html Ke Javascript](https://repository.unikom.ac.id/69084/)*.* [Teaching Resource]
- 4. Suryana, Taryana (2022) [Penggunaan Array Dan Methode Array Dalam Java Script](https://repository.unikom.ac.id/69064/1/Bab%204%20Penggunaan%20Array%20dan%20Method%20Array.pdf)*.* [Teaching Resource]
- 5. Suryana, Taryana (2022) *[Materi 3. Operator Dalam Php.](https://repository.unikom.ac.id/69060/)* [Teaching Resource]
- 6. Suryana, Taryana (2022) *[Materi 3. Membuat List Atau Daftar Dalam Html.](https://repository.unikom.ac.id/69059/)* [Teaching Resource]
- 7. Suryana, Taryana (2022) *[Fungsi Logika Atau Percabangan.](https://repository.unikom.ac.id/69057/)* [Teaching Resource]
- 8. Suryana, Taryana (2022) [Pengenalan Dasar Pemrograman Java Script](https://repository.unikom.ac.id/69014/1/Bab%201%20Pengenalan%20JavaScript.pdf)*.* [Teaching Resource]
- 9. Suryana, Taryana (2022) *[Fungsi Logika Atau Pecabangan Dalam Javascript.](https://repository.unikom.ac.id/69044/)* [Teaching Resource]
- 10. Suryana, Taryana (2022) *[Operator Dalam Php Dan Mysql.](https://repository.unikom.ac.id/69043/)* [Teaching Resource]
- 11. Suryana, Taryana (2021) *[Edit Data Pada Aplikasi Ijin Gangguan Ho.](https://repository.unikom.ac.id/68848/)* [Teaching Resource]
- 12. Suryana, Taryana (2021) *[Pembuatan Aplikasi Ijin Gangguan Ho Dengan Php Dan](https://repository.unikom.ac.id/68845/)  [Mysql.](https://repository.unikom.ac.id/68845/)* [Teaching Resource]
- 13. Suryana, Taryana (2021) *[Fungsi Logika Dalam Pemrograman Php Dan Mysql.](https://repository.unikom.ac.id/68842/)* [Teaching Resource]
- *14.* Suryana, Taryana (2021) [Input Dan Output Data Barang Dan Data Member](https://repository.unikom.ac.id/68824/)*.* [Teaching Resource]
- 15. Suryana, Taryana (2021) [Instalasi Xampp Untuk Menjalankan Web Server Apache Database](https://repository.unikom.ac.id/68771/)  [Mysql Dan Program Php](https://repository.unikom.ac.id/68771/)*.* [Teaching Resource]

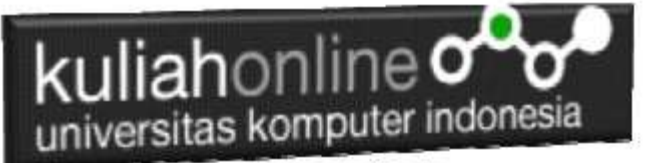

- 16. Suryana, Taryana (2021) *[Membuat Formulir Pemasukan Data Dengan Html Dan Html5 Kelas If](https://repository.unikom.ac.id/68841/)[wa1-ul2-2021.](https://repository.unikom.ac.id/68841/)* [Teaching Resource]
- 17. Suryana, Taryana (2021) [Berbagai Macam Operator Dalam Php Dan Mysql](https://repository.unikom.ac.id/68814/)*.* [Teaching Resource]
- 18. Suryana, Taryana (2021) [Instalasi Xampp Untuk Pemrograman E-commerce](https://repository.unikom.ac.id/68773/1/Instalasi%20xampp%20untuk%20menjalankan%20apache%20Webserver%20Database%20MySQL%20dan%20PHP.pdf)*.* [Teaching Resource]
- 19. Suryana, Taryana (2021) [Pengenalan E-commerce](https://repository.unikom.ac.id/68775/1/Komputer%20Aplikasi%20E-Commerce%20-Taryana-suryana.pdf)*.* [Teaching Resource]
- 20. Suryana, Taryana (2021) [Membuat Database](https://repository.unikom.ac.id/68799/1/Membuat%20Database%20Dengan%20Menggunakan%20PHPMYADMIN.pdf)*.* [Teaching Resource] *21.* Suryana, Taryana; Koesheryatin (2014)[,Aplikasi Internet Menggunakan HTML, CSS & Java Script](https://books.google.co.id/books?id=Mt1MDwAAQBAJ&printsec=copyright&redir_esc=y#v=onepage&q&f=false)*, Elexmedia Komputindo, Jakarta*
- *22.* Suryana, Taryana (2021) [Pelatihan Pembuatan Website Dengan Menggunakan Html Dan](https://repository.unikom.ac.id/id/eprint/68497/)  [Dreamweaver](https://repository.unikom.ac.id/id/eprint/68497/)*.* [Teaching Resource]
- *23.* Suryana, Taryana (2010) [Membuat Web Pribadi dan Bisnis dengan HTML](https://repository.unikom.ac.id/id/eprint/4934)*., Gava Media, Jogyakarta*
- *24.* <https://www.w3schools.com/> September, 2021
- *25.* Suryana, Taryana; Sarwono, Jonathan. [E-Commece Menggunakan PHP & MySQL,](https://scholar.google.com/citations?view_op=view_citation&hl=id&user=c5vUJXQAAAAJ&citation_for_view=c5vUJXQAAAAJ:u5HHmVD_uO8C) Graha Ilmu, Jogyakarta
- *26.* Suryana, Taryana (2021) *[Materi 1. Pengenalan Html Web Browser Dan Text Editor.](https://repository.unikom.ac.id/68767/)* [Teaching Resource]
- 27. Suryana, Taryana, [e-COMMERCE MENGUNAKAN PHP DAN MYSQL,](https://scholar.google.com/citations?view_op=view_citation&hl=id&user=c5vUJXQAAAAJ&citation_for_view=c5vUJXQAAAAJ:u5HHmVD_uO8C) Graha Ilmu, Jogyakarta
- 28[.http://www.grahailmu.co.id/previewpdf/9118-9119-1156-182-6-231.pdf](http://www.grahailmu.co.id/previewpdf/978-979-756-182-6-231.pdf)